# **BGC** gimbal & Pixhawk

# SToRM32 Gimbal Controller

The *SToRM32-BGC* is a relatively low-cost 3-axis brushless gimbal controller that can communicate with ArduPilot (Copter, Plane and Rover) using MAVLink.

With 3-axis control and MAVLink interface, the SToRM32 offers more capabilities and than the Tarot Gimbal. MAVLink is a richer communications format that PWM and may be used in the future to provide additional information to the gimbal including centrefugal force corrections leading to better performance during aggressive maneuvers.

Please refer to the <u>SToRM32-BGC wiki pages</u> for more detailed information including where the gimbals can be purchased. This gimbal has been tested with a <u>DYS 3-axis</u> <u>brushless gimbal</u>.

#### Note

Support for this gimbal is included in Copter 3.3 (and higher) for gimbals running v067e (or higher).

## Connecting the gimbal to the Pixhawk

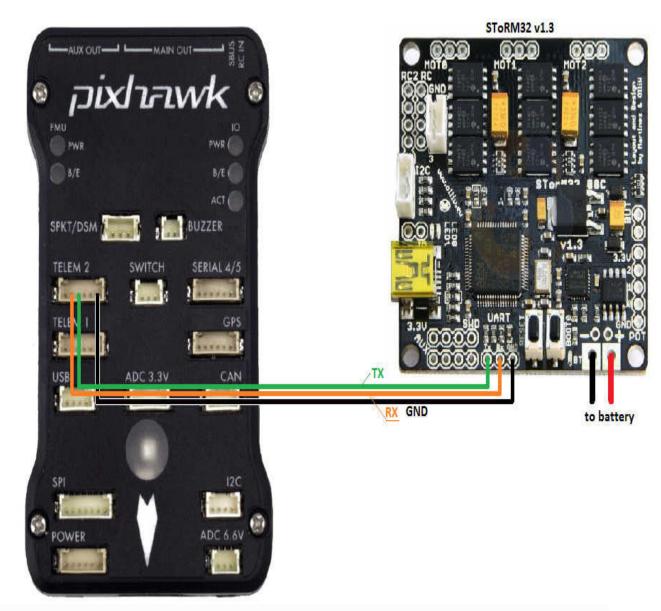

You will need to solder 3-pins of a <u>DF13 6-pin cable</u> to the gimbal controller board as shown above and then plug the other end into one of the Pixhawk's Telemetry ports (Telem1, Telem2, Serial4).

#### Note

The remaining 3 pins (VCC, RTS, CTS) of the cable should not be connected.

# Configuring the gimbal

In addition to the regular gimbal configuration described on the <u>SToRM32-BGC wiki</u>, the MAVlink heartbeats should be enabled through OlliW's o323BGCTool's **Tools | Expert Tool** screen as shown below.

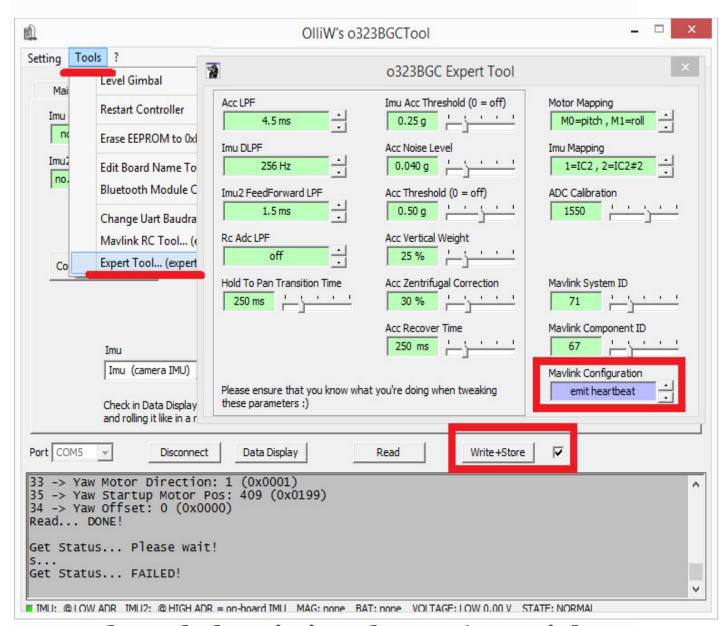

# **Set-up through the Mission Planner (MAVLink protocol)**

Through your GCS (i.e. MP's Full Param List or Tree) set the following parameters

If using Telem1:

```
SERIAL1_BAUD = "115"
SERIAL1_PROTOCOL = "1"
BRD_SER1_RTSCTS = "0"
If using Telem2:
SERIAL2_BAUD = "115"
SERIAL2_PROTOCOL = "1"
BRD_SER2_RTSCTS = "0"
If using Serial4:
SERIAL4_BAUD = "115"
```

• SERIAL4\_PROTOCOL = "1"

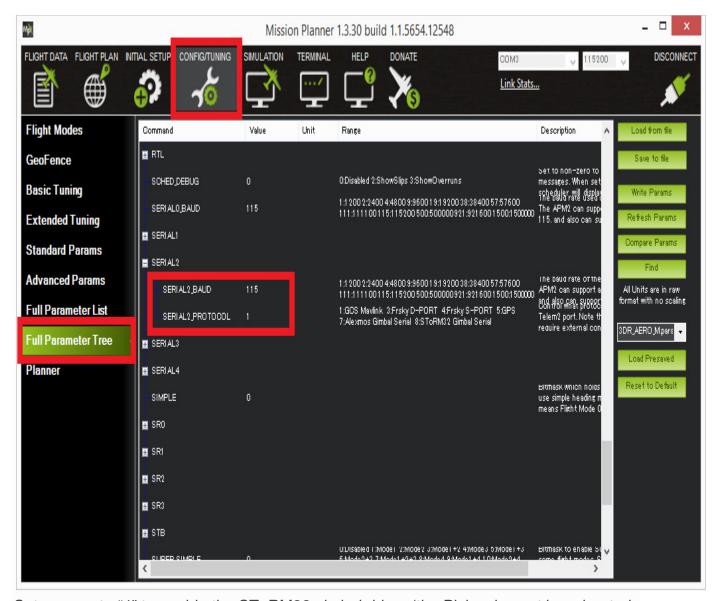

Set MNT\_TYPE to "4" to enable the SToRM32 gimbal driver (the Pixhawk must be rebooted for this change to take effect).

Set MNT\_RC\_IN\_TILT to "6" if you wish to control the gimbal's tilt (aka pitch angle) with your transmitters ch6 tuning knob.

#### Set

the MNT\_ANGMAX\_PAN, MNT\_ANGMIN\_TIL, MNT\_ANGMIN\_ROL and MNT\_ANGMIN\_PAN, MNT\_ANGMIN\_TIL, MNT\_ANGMIN\_N\_ROL to match the range of your gimbal. For example, the screenshot below shows a setup in which the gimbal has:

• 360 of yaw rotation (MNT\_ANGMIN\_PAN = -18000, MNT\_ANGMAX\_PAN = 17999)

- 60 degrees of roll (MNT\_ANGMIN\_ROL = -6000, MNT\_ANGMAX\_ROL = +6000)
- Can point straight down (MNT\_ANG\_MIN\_TIL = -9000)
- Can point straight up (MNT\_ANG\_MAX\_TIL = +9000)

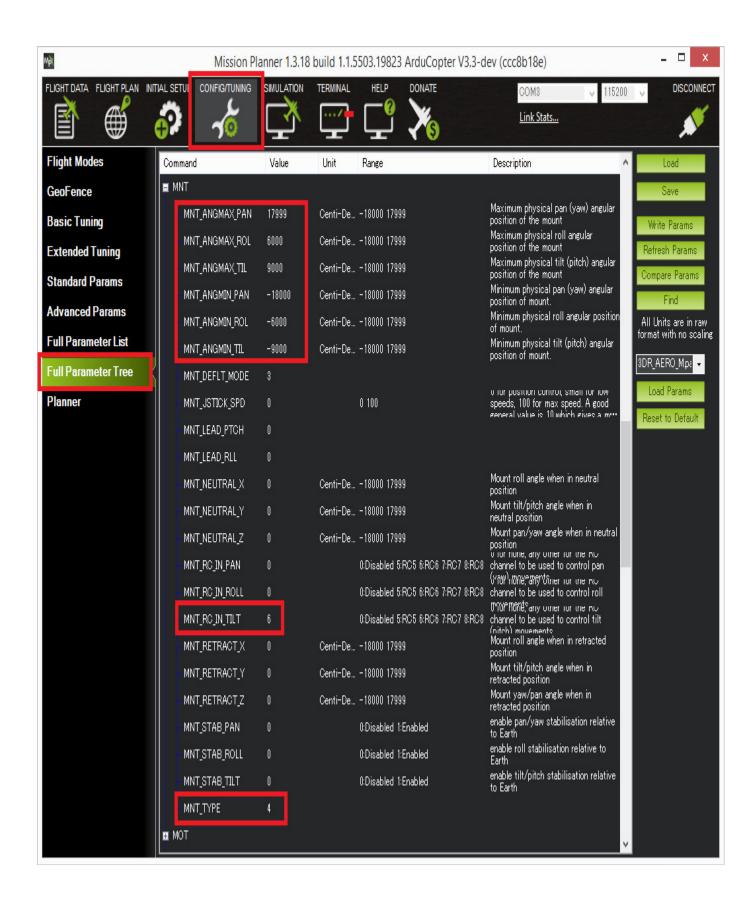

# Set-up through the Mission Planner (SToRM32 serial protocol)

The custom SToRM32 protocol was added as an alternative to the MAVLink protocol and has the same features. To use the serial protocol use all the same settings as above except set the SERIALX\_PROTOCOL to "8" (where "X" is "1", "2" or "4" depending upon which Pixhawk serial port the gimbal is connected to).

When Configuring the Gimbal controller the "MAVLink configuration" should be set to "no heartbeat".

## Testing the gimbal

For instructions for testing the gimbal moves correctly please check the similar section for the Tarot gimbal.

The video below shows the SToRM32 being tested on Copter3.3. It demonstrates a few features that would not be possible on a 2-axis gimbal like the Tarot Gimbal.

#### Resistor issue on some boards

Some in-depth analysis <u>here on rcgroups</u> turned up that some SToRM32 boards need resistor #4 (shown in pic below) shorted (i.e. a wire soldered over the top of the resistor to turn it into a regular wire) in order for the gimbal controllers messages to get through to the Pixhawk.

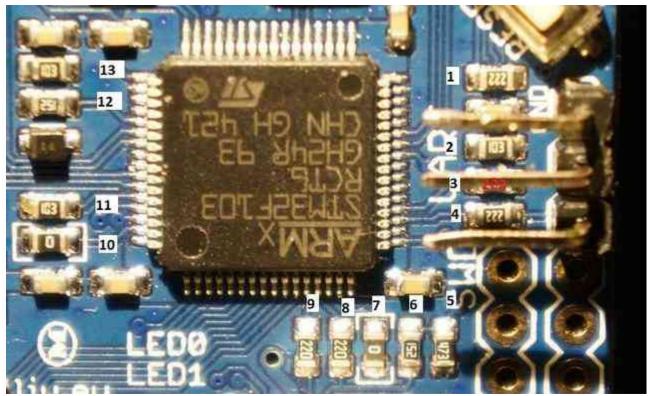

Next Previous

Questions, issues, and suggestions about this page can be raised on the <u>forums</u>. Issues and suggestions may be posted on the forums or the <u>Github Issue Tracker</u>.

# SimpleBGC Gimbal (aka AlexMos gimbal)

The SimpleBGC is a popular brushless gimbal controller that can communicate with ArduPilot (Copter, Plane and Rover) using a custom serial protocol. More details on the capabilities of this gimbal can be found at <a href="mailto:basecamelectronics.com">basecamelectronics.com</a>

#### Note

Support for this gimbal is included in Copter 3.4 (and higher).

### Where to Buy

The SimpleBGC controller and accompanying 2-axis and 3-axis gimbals can be purchased from basecamelectronics.com and many other retailers.

## Connecting the gimbal to the Flight Controller

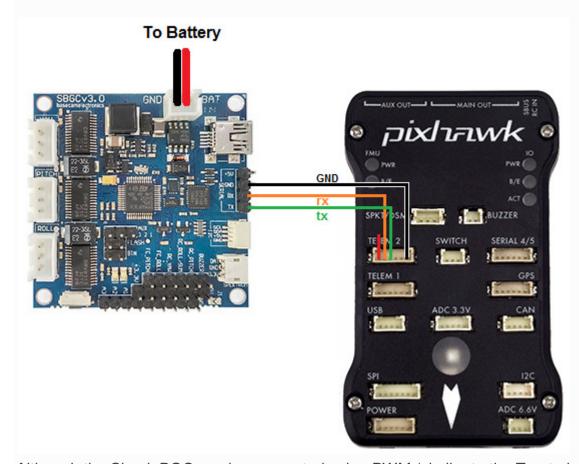

Although the SimpleBGC can be connected using PWM (similar to the Tarot gimbal) we recommend using the serial interface connected to one of the flight controller's Serial/Telemetry ports like Telem2 as shown above.

# **Setup through the Ground Station**

Set the following parameters through your ground station and then reboot the flight controller:

- MNT TYPE to 3 / "AlexMos-Serial"
- SERIAL2\_PROTOCOL to 7 / "AlexMos Gimbal Serial" (Notee "SERIAL2" should be "SERIAL1" if using Telem1 port, SERIAL4 if using Serial4/5, etc)

If you are unable to connect you may wish to set the following parameters although normally this should not be required:

- SERIAL2\_BAUD to 115 (means use serial baudrate of 115200)
- BRD\_SER2\_RTSCTS to 0 to disable flow control on Telem2 (use BRD\_SER1\_RSCTS if connecting to Serial1, Serial4/5 never uses flow control)

The gimbal's maximum lean angles can be set using these parameters:

- MNT\_ANGMIN\_ROL, MNT\_ANGMAX\_ROL to -3000 and 3000 to limit the roll angle to 30 degrees in each direction
- MNT\_ANGMIN\_TIL, MNT\_ANGMAX\_TIL to -9000 and 0 to limit the gimbal to point between straight down (-90 degrees) and straight forward (0 degrees)

To control the gimbal's lean angles from a transmitter set:

 MNT\_RC\_IN\_TILT to 6 to control the gimbal's tilt (aka pitch angle) with the transmitter's Ch6 tuning knob

For a 3-axis gimbal with 360 degrees of yaw set:

 MNT\_ANGMIN\_PAN, MNT\_ANGMAX\_PAN to -18000 and 18000 to get a full 360 degrees of yaw range

### Testing the gimbal

For instructions for testing the gimbal moves correctly please check the similar section for the Tarot gimbal.